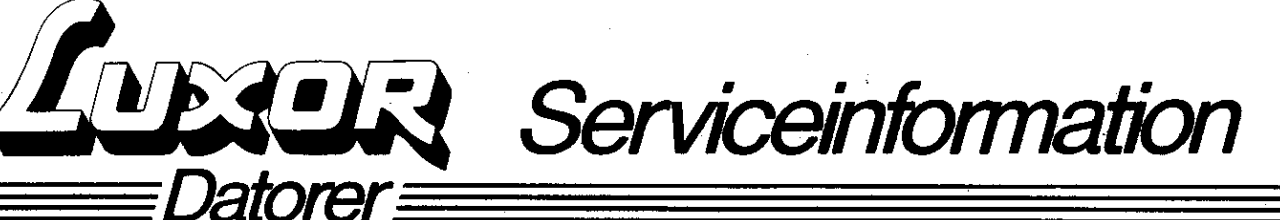

1983-02-14 1-10

## ÄNDRING I DOS 6-14

För att ISAM ska fungera tillsammans med flexskiveenhet ABC <sup>830</sup> måste Dos 6-14 <sup>1</sup> Aac soo bytas till Dos 6-15.

ISAM (Indexed-Sequential Access Method) är ett filhanteringspaket som kommer att levereras med på diskett till de olika flexskiveenheterna.

ISAM laddas in från skivan och lägger till instruktioner, till de befintliga BASIC-instruktionerna <sup>i</sup> maskinen. För mer information om ISAM-instruktionerna hänvisas till den beskrivning som följer med programskivan.

DOS 6-15 är monterat i ABC 800 från och med tillverkningsnummer 306400. ISAM skivan är bipackad flexskiveenhet ABC <sup>830</sup> från och med tillverkningsnummer D3054408.

Kontrollera därför när ett system med flexskiveenhet ABC <sup>830</sup> säljs och ISAM ska användas, att DOS 6-15 är monterat <sup>i</sup> ABC 800.

ABC 6-15 beställes från Luxor Parts på beställningsnummer 64 90134-07.

## Flexskiveenheter ABC 832, ABC 838

Flexskiveenheterna ABC <sup>832</sup> (2\*640Kb) och ABC <sup>838</sup> (8") ger ibland felsymtom ERROR <sup>42</sup> (skivan ej klar) under programkörning.

För att avhjälpa detta ska DOS 6-21 bytas till 6-22 och D08 6-3 till 6-31.

DOS 6-22 till ABC <sup>832</sup> är införd i produktion från och med till-DOS 6–22 till ABC 832 är införd i produktion från och med till-<br>verkningsnummer D3055461 och DOS 6–31 till ABC 838 från och med<br>.... verkningsnummer D3055461 och DOS 6-31 till ABC 838 från och med tillverkningsnummer 304400.

De olika DOS promarna beställas från Luxor Parts med följande beställningsnummer:

DOS 6-22 till ABC <sup>832</sup> artikelnr. <sup>64</sup> 90167-03

DOS 6-31 till ABC <sup>838</sup> artikelnr. <sup>64</sup> 90204-02

Det gamla DOS:et kan sedan skickas till Luxor Service för kredi- tering.

OBS! Kreditering och beställning endast via återförsäljare.

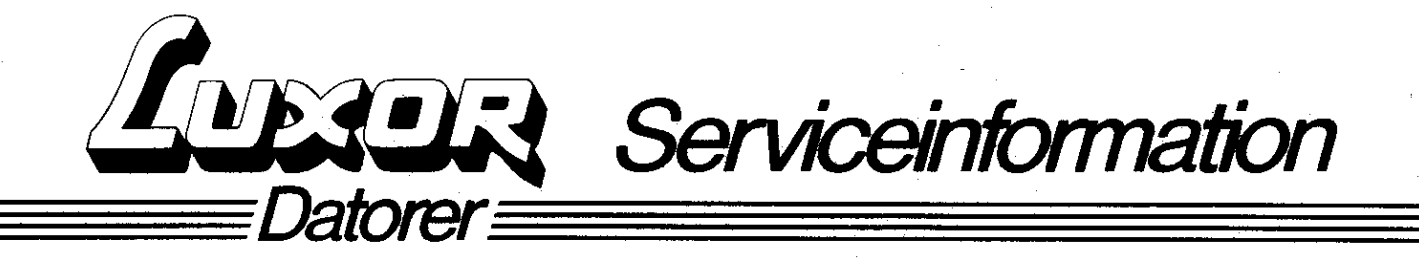

När ett nytt DOS har monterats, markera då detta genom att skriva<br>dit den nya checksumman på etiketten som finns på bakplanet på datorn, checksunmorna är Följande:

ABC 6-15= 24751 ABC 6-22=-10388 ABC 6-31=-10396

## Testprog ram.

Ett tillägg i programet SYSTEST som finns på skivan med testprogram ska också göras på grund av ovanstående. Gör- LOAD SYSTEST och editera rad 320 och 350 så att följande rader erhålls :

320 DATA 11 350 DATA -11317,-24226,29835,-7907,27185,-10180,-1018B,24751, -10388,-10396,17657

Skriv Sedan SAVE SYSTEST.